## *HEALTH SAVINGS ACCOUNT DISBURSEMENTS*

Your National Benefit Services (NBS) Health Savings Account lets you pay yourself when you have out-of-pocket medical costs.

The easiest way to pay yourself is to register on the NBS Web Portal and create your account (see pages 2 and 3). This lets you determine how you want to disburse your payment.

Once you have registered and created your online account, you can request disbursement to yourself or directly to a health care provider – whichever is best for you. If you have already paid the provider, then you want to pay yourself. You can direct deposit money to your bank account or have a check mailed to you. Direct deposit is the quickest and easiest way to receive your money. See "Requesting HSA Account Disbursement" on page 4.

*For additional information or assistance contact: National Benefit Services 800-274-0503* 

**First Time Login**

# **NBS** Web Portal

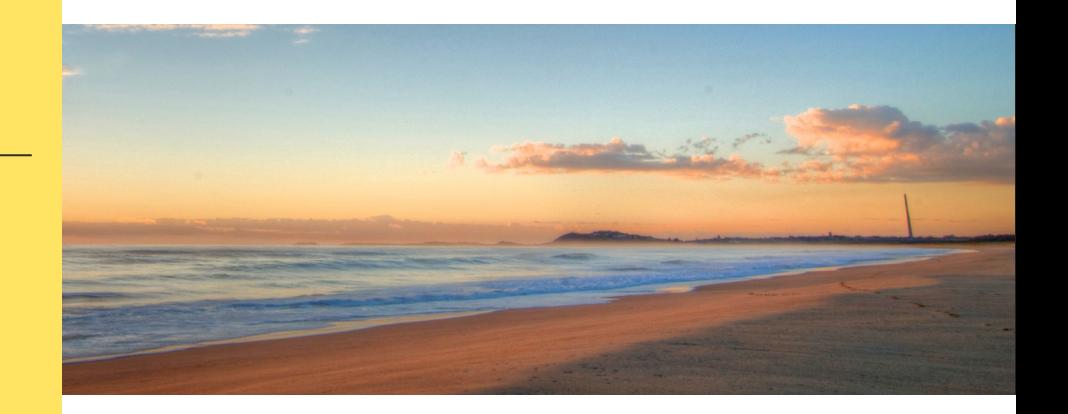

## **How Do I Access My Online Account?**

 **Registering for and logging into your account online is easy. Just follow the instructions below.**

### **Get to the website 1** Using your Internet browser, navigate to: http://my.nbsbenefits.com Click "Register" on the home page. (Highlighted in red below.)□ 855-399-3035 nb<sub>S benefit</sub> Service@nbsbenefits.com  $\odot$  SIGN IN  $\mathcal{L}_{\oplus}$  register If you have an existing username and<br>password, click "Sign In" - there is no need<br>to register again. If you have never<br>registered, click "Register." Welcome to our new portal. To use the legacy portal, click here. The legacy portal will be retired on October 28th. QuickLinks Which Plan is Documents **Frequently Asked** Right for Me? & Forms c3 Questions **Enroll Here** Short Term Calculate your **TRY OUR** Savings **Tax Savings MOBILE APP** Ď  $\blacktriangleright$  Google play **App Stor**

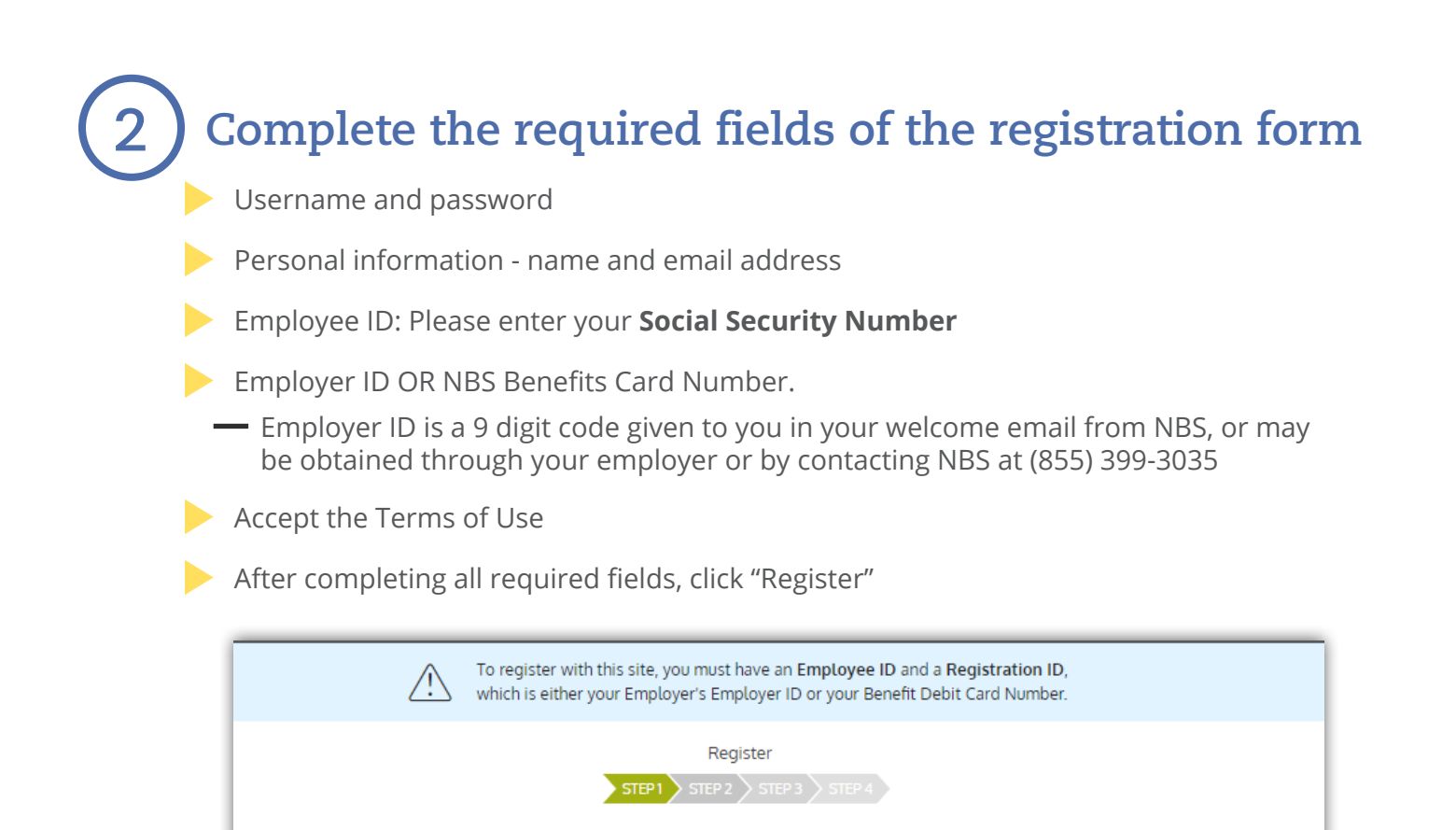

Username must be between 9 and 15 characters long

A password cannot contain:<br>• The same character repeating 3 or more times<br>• The word "password"

A valid password must contain between 8 and 16 characters.

A password must contain 3 of the following types of characters:

**Employee ID** was assigned by your Administrator and could be<br>your Health Plan Member Number, Social Security Number, an<br>ID provided by your Employer or an alternate ID created by your<br>Administrator.

If you do not know your ID or were not provided an ID, please contact your Administrator.

X

Cancel

alphanumeric value

- AN UPPER CASE LETTER - lower case letter<br>- Special Character (%, !, @, etc.)<br>- A number

A password cannot contain:

· The username  $-$  Spaces

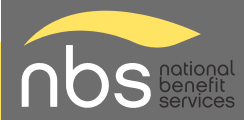

◯ Username \*

 $\bigcap$  Password \*

Password Strength

 $\left[\begin{matrix} 1 \\ 0 \end{matrix}\right]$  Confirm Password \*

First Name \*

Last Name<sup>\*</sup>

Initial

 $\bigotimes$  Email \*

Employee ID\*

Registration ID<sup>\*</sup>

I accept Terms of Use

Employer ID

#### Requesting HSA account disbursement

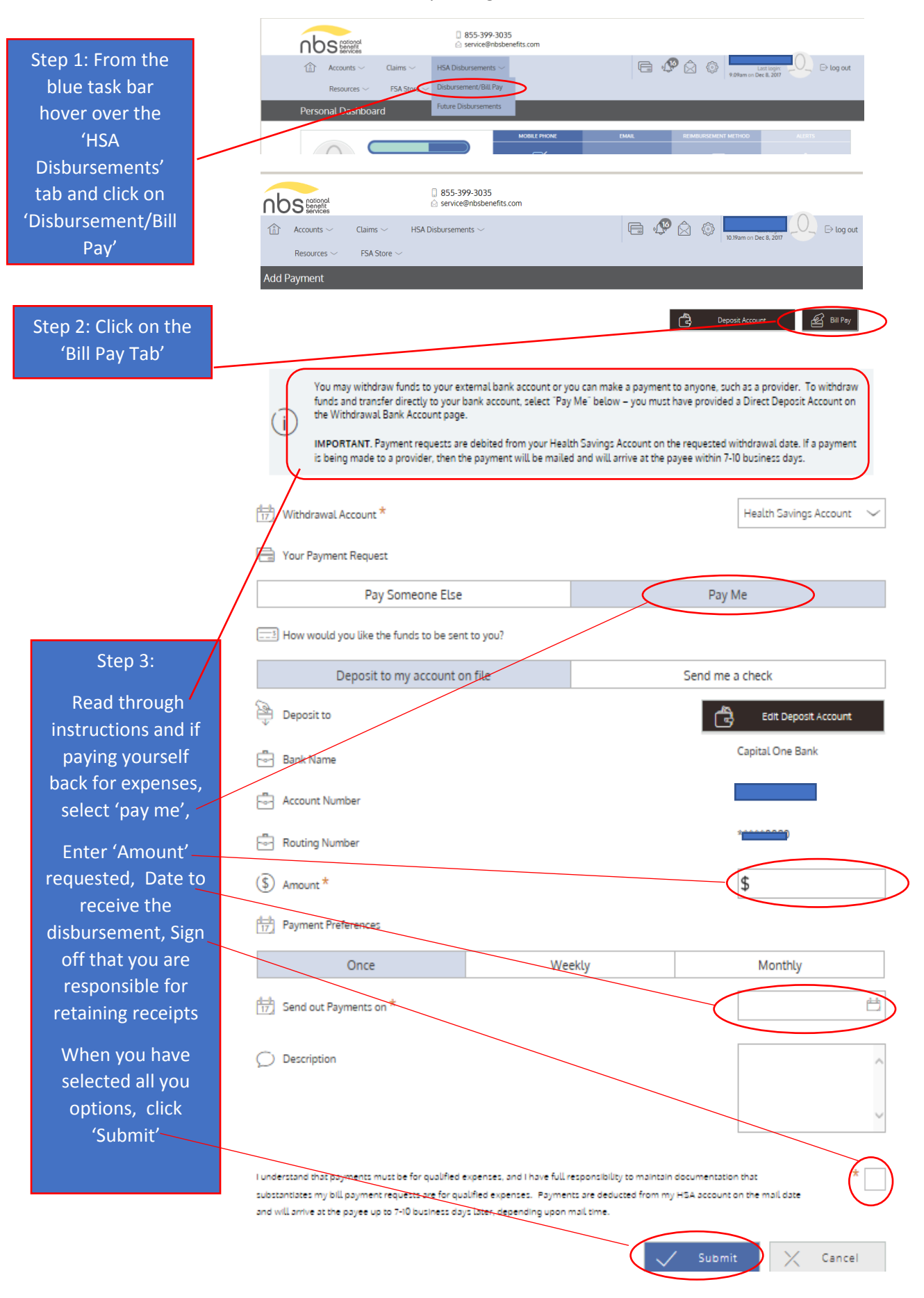